# **RANCANG BANGUN JASA TITIP BARANG BERBASIS WEB**

# **Hanny Angelica1 , Soebandi2 , Lina3**

123Teknik Informatika STMIK Widya Dharma E-mail:<sup>1</sup>hanipanenraya@gmail.com, <sup>2</sup>soebandi@gmail.com,<sup>3</sup> linalo\_77@yahoo.com

# *Abstract*

*E-commerce is a way of conducting an online business that sells goods through the internet which includes the process of disseminating information, selling, and purchasing goods and services through a computer network. An online store is a website that is used to sell goods via the internet. The development of on-line stores in Indonesia is currently quite rapid, because increasingly high consumer behavior causes the development of goods to be faster because it has several advantages over conventional stores, plus this work does not require large capital. Service is the fulfillment of the needs carried out to get a profit. The items stored can be in the form of beavers from within or outside the country, depending on the city and country that are the destination of the trip. Search websites is very helpful in finding goods and comparing the price of goods. In the creation and design of web sites, the services entrusted to items use web programming languages to manage data in the database. The author uses Mariadb as a database.* 

#### *Keywords: Design, Service, Goods, Web.*

### **Abstrak**

*E-commerce* merupakan cara berbisnis *on-line* yang menjual barang melalui internet yang mencakup proses penyebaran informasi, penjualan, dan pembelian barang dan jasa melalui jaringan komputer. Toko *on-line* merupakan web yang digunakan untuk menjual barang melalui internet. Perkembangan toko *on-line* di Indonesia saat ini cukup pesat, dikarenakan perilaku konsumtif yang semakin tinggi menyebabkan perkembangan jasa titip barang semakin cepat karena memiliki beberapa kelebihan dibandingkan toko konvensional, ditambah pekerjaan ini tidak membutuhkan modal yang besar. Jasa merupakan pemenuhan kebutuhan yang dilakukan untuk mendapatkan keuntungan. Barang-barang yang dititipkan dapat berupa berang yang berasal dari dalam atau luar negeri, tergantung kota dan negara yang menajadi tujuan perjalanan. Pencarian *website* sangat membantu dalam menemukan barang dan membandingkan harga barang. Dalam pembuatan dan perancangan website jasa titip barang penulis menggunakan bahasa pemograman *web* untuk mengelolah data di *database* penulis menggunakan *Mariadb* sebagai *database*.

**Kata kunci:** Rancang Bangun, Jasa Titip Barang, Web.

# **1. PENDAHULUAN**

 *E-commerce* merupakan cara berbisnis melalui internet yang mencakup proses penyebaran informasi, penjualan, dan pembelian barang dan jasa melalui jaringan komputer. Toko *on-line* merupakan *web* yang digunakan untuk menjual produk melalui internet. Perkembangan toko *on-line* di Indonesia saat ini cukup pesat. Hal ini terjadi karena toko *on-line* memiliki beberapa kelebihan dibandingkan toko konvensional, terutama dalam penyediaan modal awal. Peralatan dan perlengkapan yang dibutuhkan untuk mengelola toko *on-line* dari segi biaya relatif kecil.

Jasa titip barang merupakan hal yang sekarang sudah lumrah dilakukan oleh masyarakat Indonesia. Jasa merupakan pemenuhan kebutuhan yang dilakukan untuk mendapatkan keuntungan. Perilaku konsumtif yang semakin tinggi menyebabkan perkembangan jasa titip barang semakin cepat. Pekerjaan ini tidak terlalu membutuhkan modal yang besar, penjual hanya perlu menggungah di sosial media usaha jasa titip barang untuk suatu kota atau yang di luar kota lalu menyampaikan tanggal dan cara pembelian. Jika ada yang tertarik melihat unggahan tersebut maka pembeli akan menghubungi penjual dan menginfokan barang apa yang ingin dibeli, setelah disetujui maka penjual akan mencari barang yang diinginkan oleh pembeli dan menginfokan harga barang. Jika pembeli setuju maka pembayaran dilakukan dan penjual akan membeli barang tersebut.

Barang-barang yang dititip dapat merupakan barang yang berasal dari dalam atau luar negeri, tergantung kota atau negara tujuan penjual. Jika barang dibeli dari luar negeri *traveller* harus sering-sering meng-*update* nilai tukar rupiah agar tidak mengalami kerugian. Kecenderungan permasalahan yang juga dihadapi oleh *traveller* untuk barang luar negeri adalah pengetahuan dasar hukum yang berlaku dalam bea cukai.

*Web* adalah bagian *visual* dari internet, perkembangannya sangat pesat dikarenakan kemudahan dalam pemakaiannya. Dalam perancangan *web* jasa titip barang, penulis menggunakan aplikasi *notepad++* dan *database*  menggunakan *maria db. Notepad++* merupakan aplikasi gratis yang memiliki *fitur* yang sangat berguna bagi *programmer*, atau *developer* dalam membuat program. *Notepad++* menggunakan komponen Scintilla untuk dapat menampilkan dan menyunting teks dan berkas kode sumber berbagai bahasa pemograman yang dijalankan pada sistem operasi *Microsoft Windows*.

# **2. METODE PENELITIAN**

2.1 Metode Penelitian

Metode penelitian yang digunakan antara lain: Rancangan Penelitian, Pengumpulan Data, Teknik Analisis Sistem dan Teknik Perancangan *Web*.

2.1.1 Rancangan Penelitian

Dalam penelitian skripsi ini, penulis menggunakan desain penelitian deskriptif, yang mana penulis akan mengumpulkan data yang akan digunakan sebagai gambaran penelitian *web*.

2.1.2 Pengumpulan Data

Teknik pengumpulan data yang digunakan adalah mengumpulkan literatur atau sumber pustaka yang berkaitan dengan perangkat lunak yang dibangun dan membantu mempertegas teori-teori yang ada serta memperoleh data yang sesungguhnya. Literatur dapat berupa jurnal atau buku yang berkaitan dengan topik penelitian.

2.1.3 Teknik Analisis Sistem

Teknik analisis sistem yang digunakan Penulis untuk menganalisis sistem adalah *Unified Modeling Languange* (UML). UML membantu menggambarkan prosedur dan aliran data pada perancangan *web* jasa titip barang.

2.1.4 Teknik Perancangan Web

Teknik perancangan *Web* yang digunakan Penulis adalah bahasa pemograman *Notepad++* dan *database Maria db.* 

2.2 Landasan Teori

2.2.1 Sistem Informasi

Sistem informasi adalah suatu sistem didalam organisasi yang mempertemukan kebutuhan pengelola transaksi harian, mendukung operasi, bersifat manajerial dan kegiatan strategis dari suatu organisasi dan meyediakan pihak luar tertentu dengan laporan-laporan yang dibutuhkan.[1] Sistem Informasi (*Information system*) adalah serangkaian prosedur formal dimana data yang dikumpulkan, diproses, menjadi informasi dan didistribusikan kepengguna.[2]

2.2.2 Perancangan Sistem

Perancangan sistem adalah suatu proses untuk mendefinisikan suatu model atau rancangan perangkat lunak dengan menggunakan teknik dan prinsip tertentu sedemikian hingga model atau rancangan tersebut dapat diwujudkan menjadi perangkat lunak.[3]Rancangan massukkan meliputi data yang perlu dimasukkan ke dalam sistem.[4]Rancangan keluaran mencakup frekuensi laporan (harian, mingguan, dan sebagainya). Bentuk laporan, dan laporan cukup ditampilkan pada layar atau perlu dicetak.[4]

2.2.3 Perancangan Basis Data

Perancangan basis data merupakan proses menciptakan perancangan untuk basis data yang akan mendukung operasi dan tujuan perusahaan.[3] Basis data adalah sistem yang terkomputerisasi yang tujuan utamanya adalah memelihara data yang sudah diolah atau informasi dan membuat informasi tersedia saat dibutuhkan.[5]

#### 2.2.4 Penjualan

Penjualan adalah efek yang terjadi setelah penjual mempertemukan kebutuhan pembeli dengan barang yang dibutuhkan.[6] Penjualan adalah suatu sistem kegiatan pokok perusahaan untuk memperjual-belikan barang dan jasa yag perusahaan hasilkan[7]

# 2.2.5 E-Commerce

*E-commerce* merupakan singkatan dari *electronic commerce* yang berarti sebuah transaksi bisnis yang dilakukan lewat jaringan elektronik seperti internet.[8] *E-commerce* digunakan untuk mendukung kegiatan pembelian dan penjualan. Pemasaran produk, jasa dan informasi melalui internet atau extranet. *E-commerce* umumnya dikelompokkan menjadi dua buah kategori: *business-to-business* (B2B) dan *business-to-consumen* (B2C).[4]

2.2.6 Web

*World Wide Web* (*WWW* atau *Web*) merupakan sistem informasi terdistribusi yang berbasis *hypertext*.[9] Pada dasarnya *web* merupakan suatu kumpulan *hyperlink* yang menuju alamat satu ke alamat lainnya dengan bahasa HTML (*Hypertext Markup Languange*).[10]

2.2.7 Hypertext Markup Languange (HTML)

HTML adalah bahasa struktur untuk menandai bagian-bagian dari sebuah halaman.[11] HTML singkatan dari *Hypertext Markup Languange*, yaitu *skrip* yang berupa tag-tag untuk membuat dan mengatur struktur *website*.[12]

### 2.2.8 Mariadb

*MariaDB* adalah *open source*. Ini berarti kode sumber dapat diunduh secara bebas dan diatur oleh lisensi yang membantu memastikan kode sumber tetap bebas dan terbuka untuk semua.[13] *MariaDB* adalah salah satu *database server* yang digunakan untuk menyimpan dan memanajemen data.[14]

2.2.9 Xampp

Xampp adalah perangkat lunak yang dikembangkan oleh Apache. Kegunaan dari aplikasi ini adalah untuk membangun *server* yang berdiri sendiri (*localhost*).[15] Xampp adalah sebuah paket kumpulan *software* yang terdiri dari Apache, MySQL, PhpMyAdmin, PHP, Perl, Filezilla dan lain-lain. Xampp berfungsi untuk memudahkan instalasi lingkungan PHP, Apache, MySQL, PhpMyAdmin serta *software*- *software* yang terkait dengan pengembangan *web*.[16]

### 2.2.10 Hypertext Prepocessor (PHP)

PHP adalah bahasa pemograman yang memungkinkan dalam membuat tampilan halaman *web* yang dinamis, bisa berubah-ubah sesuai dengan keinginan programmernya.[17] PHP (*Hypertext Preprocessor*) adalah bahasa *script* yang dapat ditanamkan atau disisipkan ke dalam HTML. PHP bayak dipakai untuk membuat progra situs *web* dinamis, PHP sering juga digunakan untuk membangun sebuah CMS.[16]

# **3. HASIL DAN PEMBAHASAN**

3.1 Perancangan Unified Modeling Language (UML)

3.2.1. Diagram Use Case Website

Diagram *use case* digunakan untuk menggambarkan model dari sebuah *website* dimana pengguna sebagai aktor yang berinteraksi dengan sistem *website*. *Use case* juga dapat membantu dalam menggambarkan aktivitasaktivitas pada *website* jasa titip barang yang dibuat. Gambaran mengenai aktivitas-aktivitas sistem yang dibuat ini akan mempermudah penulis untuk mengetahui alur kerja pada *website* jasa titip barang .

Pada diagram *use case* ini terdapat dua aktor yaitu pembeli dan *traveller*. Pembeli berperan sebagai orang yang membeli barang pada *website* jasa titip barang sedangkan *traveller* adalah orang yang menyediakan dan melakukan perjalanan untuk membeli barang pembeli. Dalam sistem ini terdapat beberapa proses yang saling berkaitan, antara lain :

- a. Pembeli dan *traveller* menjalankan proses *login*, dengan menginputkan *email* dan *password* untuk dapat masuk kehalaman selanjutnya.
- b. Pembeli dan *traveller* mengakses halaman utama *website*, *traveller* akan menggungah barang dan pembeli akan membeli barang.
- c. *Traveller* akan menggugah informasi perjalanan dan pembeli akan melihat informasi perjalanan *traveller*.
- d. Pembeli akan melakukan *request* barang kemudian *traveller* akan memilih barang yang di-*request*.
- e. Pembeli akan melakukan pembayaran dan *traveller* akan membeli barang titipan pembeli.

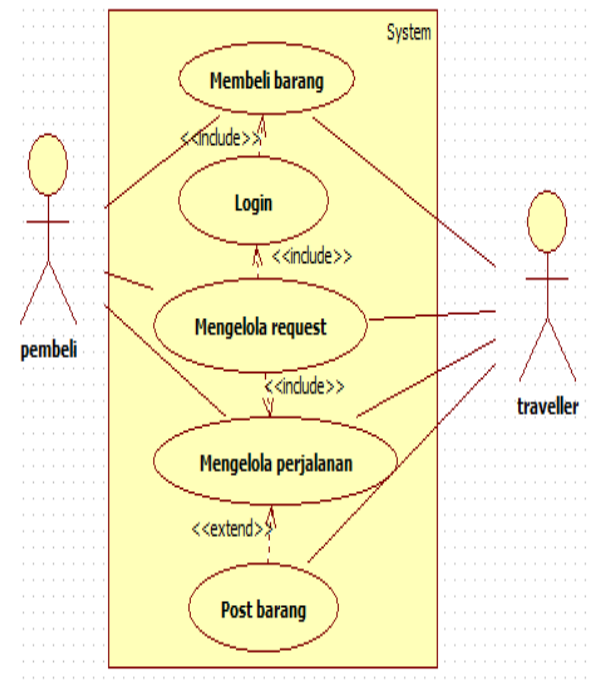

Gambar 1 Diagram Use Case Website Jasa Titip Barang

Pada Gambar 1 merupakan gambar diagram use case website jasa titip barang yang terdiri dari *use case* membeli barang, *use case* login, *use case* mengelola *request*, *use case* mengelola perjalanan dan *use case post* barang.

3.1.2. Gambaran Umum Rancangan Website Dengan Diagram Aktivitas

Diagram aktivitas atau *activity diagram* digunakan untuk menggambarkan alur aktivitas yang terjadi antara pembeli dan *traveller* pada rancang bangun jasa titip barang berbasis *web*. Pada diagram aktivitas ini akan menggambarkan proses-proses yang terjadi pada saat penggunaan *website* memulai menggunakan website hingga penggunaan *website* selesai. Berikut ini adalah diagram aktivitas yang digunakan dalam perancangan *website*: 3.1.2.1. Diagram Aktivitas Mengelola Perjalanan

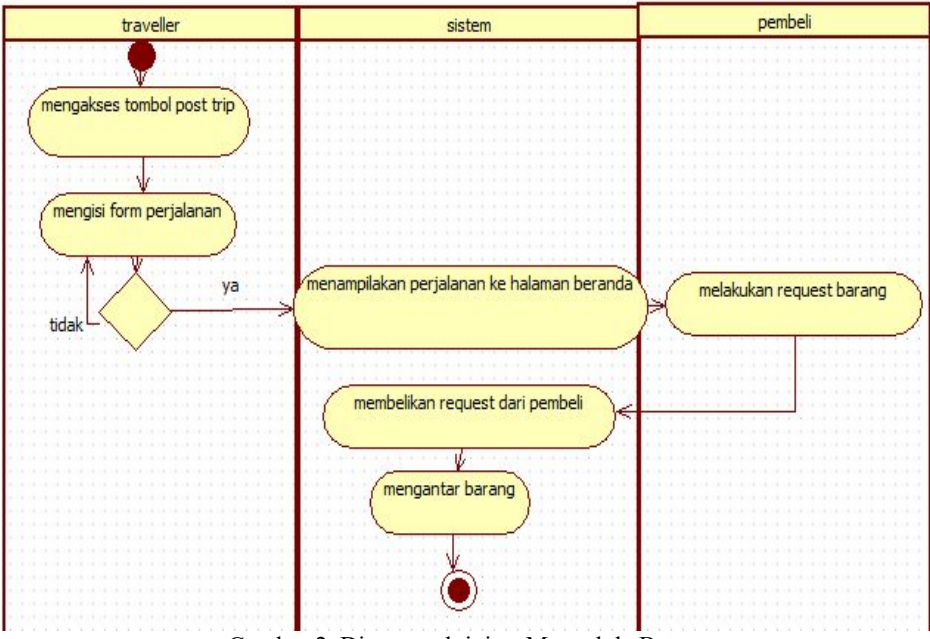

Gambar 2. Diagram aktivitas Mengelola Barang

Berdasarkan gambar diatas maka dapat disimpulkan jika seorang *traveller* ingin melakukan suatu perjalanan, maka mengakses tombol *post trip*. Setelah itu *traveller* akan diminta untuk mengisi data pada *form* yang sudah disediakan, selanjutnya data akan di unggah dan dicek oleh sistem. Jika data sudah sesuai maka data akan menjadi informasi yang akan di tampilkan di halaman beranda. Pembeli juga dapat mulai melakukan *request* barang untuk negara tersebut. Setelah melakukan *request* dan barang sudah disetujui untuk dibelikan, maka pembeli akan melakukan pembayaran dan *traveller* akan membeikan barang dan barang akan diantarkan. 3.1.2.2. Diagram Aktivitas Mengelola Request

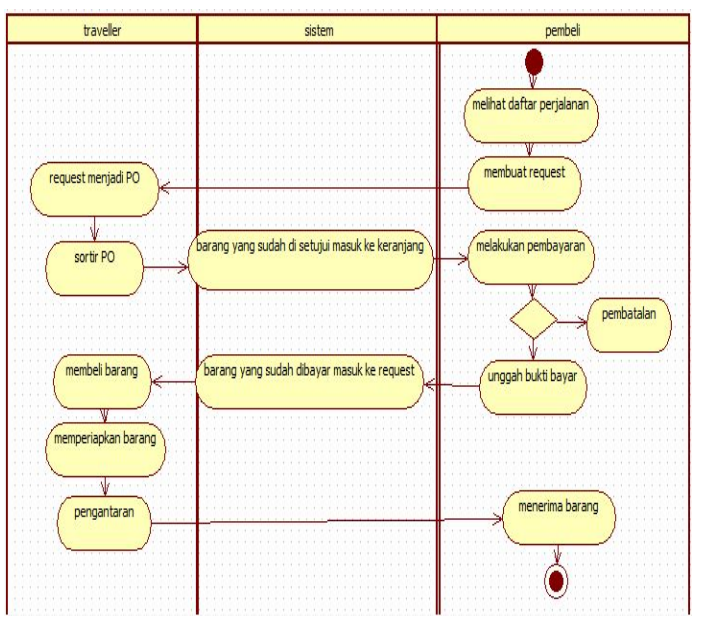

Gambar 3. Diagram Aktivitas Mengelola Request

Pada gambar di atas adalah diagram aktivitas mengelola *request*, pembeli akan melihat informasi perjalanan dan jika berminat untuk menitipkan barang, pembeli dapat melakukan *request* barang, *request* dari pembeli akan menjadi po (*purchase order*) untuk *traveller*. Selanjutnya *traveller* akan melakukan sortir barang, setelah melakukan sortir barang *traveller* tingggal menunggu pembayaran dari pembeli dan jika pembeli sudah bayar maka akan masuk ke halaman *request traveller*. *Traveller* akan membeli barang sesuai dengan yang ada di halaman *request*, selanjutnya setelah *traveller* pulang akan mengantarkan barang tersebut ke pembeli. 3.1.3. Gambar Umum Rancangan Website Melalui Diagram Urutan

Diagram urutan menggambarkan kelakuan objek pada *use case* dengan mendeskripsikan waktu hidup objek dan *message* yang dikirimkan dan diterima antar objek. Oleh karena itu untuk menggambarkan diagram urutan maka harus diketahui objek-objek yang terlibat dalam sebuah *use case*. Banyaknya diagram urutan yang harus digambarkan adalah minimal sebanyak pendefinisian *use case* yang memiliki proses sendiri atau yang penting semua *use case* yang telah didefinisikan interaksi jalannya pesan sudah dicakup pada diagram urutan sehingga semakin banyak *use case* yang didefinisikan maka diagram yang berfungsi untuk menampilkan interaksi antara objek dengan objek lainnya yang berada di dalam sebuah sistem yang disusun pada sebuah urutan atau rangkaian waktu. Berikut ini adalah diagram urutan yang digunakan dalam perancangan *website*.

3.1.3.1. Diagram Urutan Mengelola Perjalanan

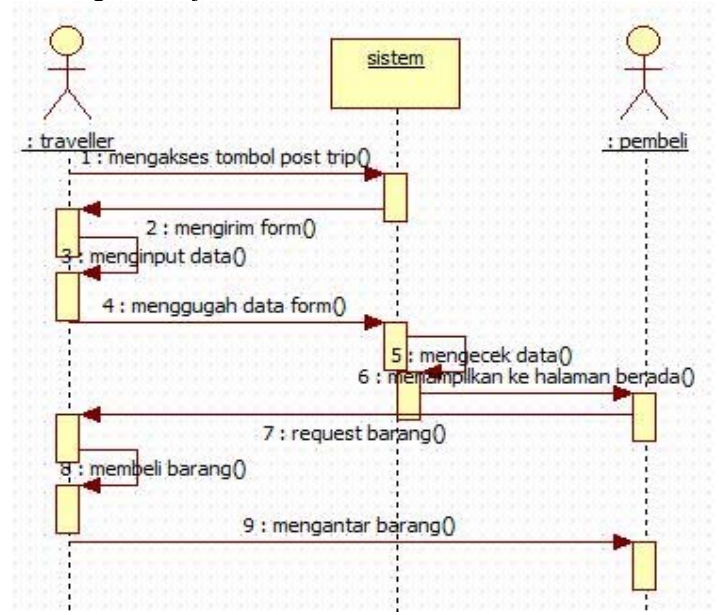

Gambar 4. Diagram Urutan Mengelola Perjalanan

Berdasarkan gambar 4 dapat disimpulkan jika seorang *traveller* ingin melakukan perjalanan maka dapat mengakses tombol *post trip* dan mengisi data pada *form* yang disediakan. Selanjutnya data yang diisi akan diunggah dan dicek oleh sistem apakah data sudah sesuai atau belum. Jika sudah sesuai maka akan ditampilkan di halaman beranda dan pembeli dapat melakukan *request*, pembayaran dan *traveller* akan membelikan dan mengantarkan barang. Tetapi jika data belum sesuai maka akan diminta untuk diisi kembali. 3.1.3..2. Diagram Urutan Mengelola Request

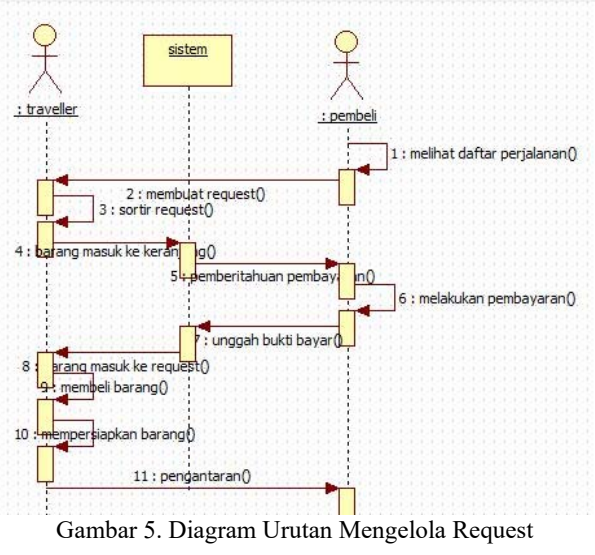

Berdasarkan gambar 5. Diagram Urutan Mengelola Request dapat disimpulkan bahwa jika seorang *traveller* sudah membuat pengunguman perjalanan maka informasi perjalanan akan ditampilkan di halaman beranda. Selanjutnya para pembeli akan dapat melihat dan jika ada yang tertarik maka pembeli akan membuat *request*, tidak semua *request* akan diterima oleh *traveller* berdasarkan pertibangan yang ada *traveller* akan mensortir *request*an. Jika *request* diterima maka akan ada pemberitahuan di halaman keranjang untuk melakukan pembayaran. Pembeli dapat melakukan pembayaran dan menggugah bukti bayar, selanjutnya tugas *traveller* akan membelikan barang dan jika perjalanan sudah selesai *traveller* akan mempersiapkan barang dan mengantarkan barang ke pembeli.

#### 3.2 Tampilan Perangkat Lunak

*Website* yang dirancang pada jasa titip barang terdiri dari *form* halaman awal, *form login*, *form registrasi*, *form* halaman utama, *form* tambah barang, *form* tambah *trip*, *form* akun, *form* bayar, *form* beli, *form* detail, *form*  detail *request*, *form* keranjang, *form PO*, *form post request*, *form post trip*, *form request*, *form* lihat barang, *form* detail PO dan *form testimoni*. Berikut *form website* jasa titip barang berbasis *web* menggunakan metode *brute force*.

#### 3.2.1. Form Halaman Awal

Pada *form* halaman awal, menampilkan informasi-informasi mengenai apa itu jasa titip, *testimoni* dari pembeli dan cara menggunakan *website* jasa titip barang. Pada *form* halaman awal juga terdapat pilihan *login* atau *register*, tombol *login* berfungsi untuk menampilkan *form login* dan tombol registrasi berfungsi untuk menampilkan *form* registrasi.

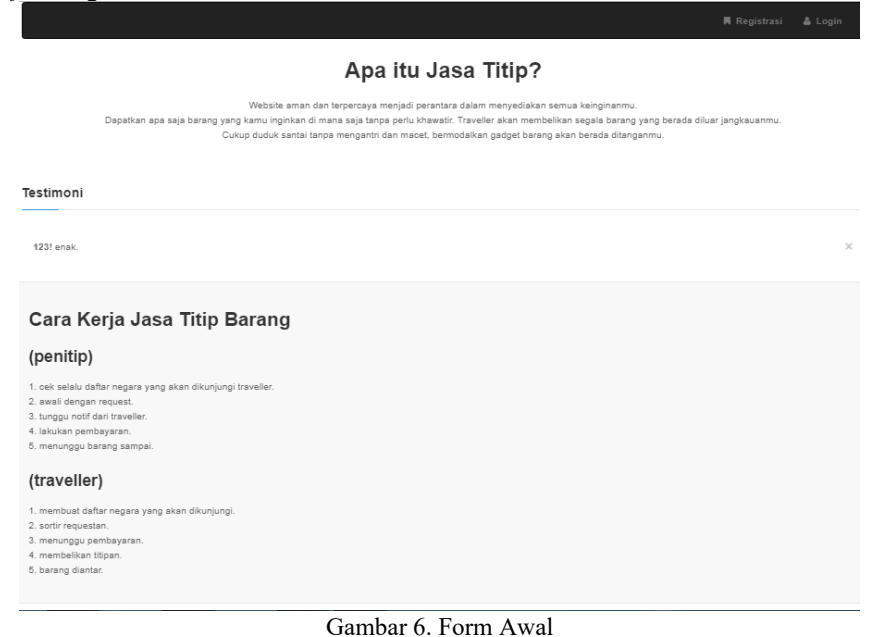

#### 3.2.2. Form Login

Menu *login* akan meminta pengguna untuk meng-*input*-kan *email* dan *password* pada *text box* yang sudah disediakan agar dapat mengakses *website* jasa titip barang. Setelah meng-*input* data pengguna dapat menekan tombol *login*. Saat tombol *login* ditekan maka sistem akan melakukan pengecekkan *email* dan *password* yang di*input*-kan apakah sudah sesuai dengan yang ada pada *database*.

#### 3.2.3. Form Registrasi

*Form* registrasi adalah *form* pertama yang harus diisi sebelum dapat mengakses *website*. Pada *form*  registrasi terdapat lima *text box* yang harus di-*input*-kan terdiri dari, *email*, *username*, *password*, *re-password* dan *phone number*. Pada *form* registrasi juga terdapat dua tombol yang terdiri dari tombol *register* dan tombol *back*. Tombol *register* berfungsi untuk mendaftarkan data yang di-*input*-kan ke *database* agar saat melakukan *login* data sudah terdaftar. Tombol *back* berfungsi untuk pengembalian ke halaman awal.

 Data yang diisi juga akan berpengaruh saat melakukan *login* karena data tersebut digunakan saat melakukan *login*. 3.2.4. Form Halaman Utama

Pada tampilan *form* halaman utama yang dapat dilihat oleh pembeli dan *traveller* adalah daftar barangbarang *ready* dan informasi perjalanan. Pada halaman awal juga *traveller* dapat melakukan tambah *produk* jika ingin menjual barang *ready* melalui *website*. Jika *traveller* sudah menambahkan barang *ready* maka jika sewaktuwaktu ada perubahan maka *traveller* yang mengunggah barang tersebut dapat melakukan *edit* data. Pembeli juga dapat membeli barang *ready* dengan menekan tombol beli pada barang tersebut.

3.2.5. Form Tambah Barang

*Form* tambah barang digunakan saat *traveller* ingin menjual barang *ready*. *Traveller* dapat menekan tombol tambah barang dan terdapat tiga *text box* yang harus diisi terdiri dari nama *produk*, harga, dan qty terdapat juga tombol pilih *file* untuk memilih gambar barang yang mau ditampilkan. Untuk menyimpan data yang di*input* maka tinggal mengakses tombol *save* dan data akan ditampilkan di halaman utama.

3.2.6. Form Tambah Trip

Pada tampilan *form post trip* terdapat daftar *trip* dan tombol *trip* baru. Untuk menambah perjalanan baru maka *traveller* dapat mengakses tombol *post trip*. Saat akan menambahkan perjalanan, *traveller* harus melakukan peng-*input*-an data pada *form* tambah *trip*. *Traveller* akan mengisi nama negara pada *text box* negara tujuan, tanggal keberangkatan dan kepulangan yang dipilih melalui *date time picker*, data bank yang diisi pada *text box* terdiri atas nama bank, atas nama dan nomor rekening. Pada *form* tambah *trip* juga terdapat tombol simpan yang bertugas untuk menyimpan data yang di-*input*-kan pada *database*.

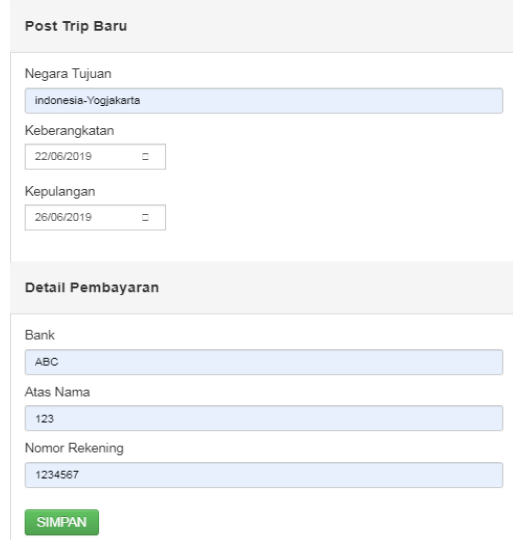

Gambar 7.Form Tambah Trip

# 3.2.7. Form Akun

 Jika pembeli atau *traveller* ingin melakukan perubahan data seperti *username*, *email*, dan *phone number* yang bisa diubah dengan mengisi *text box* yang ada. Setelah melakukan perubahan data maka akan menekan tombol edit untuk melakukan peyimpanan.

# 3.2.8. Form Bayar

 $\overline{a}$ 

Pada tampilan *form* bayar hanya menamapilkan informasi pembayaran yang harus dilakukan seperti informasi bank, atas nama, no.rekening dan total pembayaran. Setelah melakukan pembayaran pembeli akan menggugah file yang merupakan gambar bukti pembayaran, selanjutnya pembeli akan menekan tombol sudah bayar dan status pembayaran pada keranjang akan berubah karna sudah melakukan pembayaran. Pembeli tinggal menunggu barang sampai dan menekan tombol terima jika barang sudah diterima. Tetapi jika barang belum diterima maka pembeli dapat menghubungi *traveller* dengan menekan tombol hubungi .

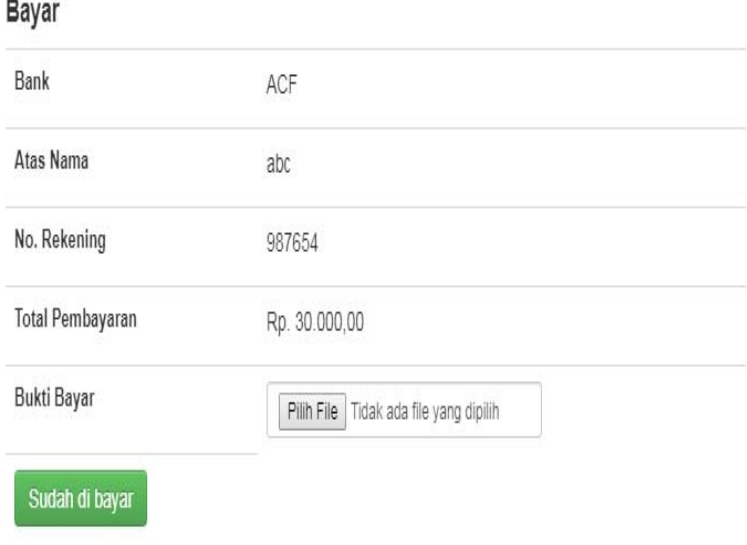

#### 3.2.9. Form Beli

Pada form beli pembeli akan diminta untuk memasukkan jumlah barang yang ingin dibeli, setelah yakin dengan jumlah barang yang ingin dibeli maka pembeli akan menekan tombol ya maka transaksi akan dilanjutkan pada halaman keranjang untuk dilakukan pembayaran. Jika pembeli menekan tombol tidak maka transaksi akan dibatalkan dan stok barang akan kembali seperti semula karena pembatalan pembelian barang. 3.2.10.Form Pencarian

Pada *form* pencarian pembeli akan meng-*input*-kan nama barang yang akan dicari. Pencarian barang hanya pada barang yang berada di *database ready*. Untuk melakukan pencarian setelah meng-*input*-kan nama barang pembeli harus menekan tombol *search* agar pencarian dapat diproses. Selanjutnya kata yang dicari akan dicocokkan satu persatu dengan kata yang ada pada database barang *ready,* setelah proses pencocokkan selesai maka sistem akan menampilkan barang-barang yang cocok dengan kata yang dicari, tetapi jika kata yang yang dicari setelah dicocokkan tidak ada yang sesuai dengan data barang yang ada di database barang *ready* maka sistem akan menampilkan pesan bahwa barang tidak tersedia dan pembeli diminta untuk meng-*input*-kan kata yang lain.

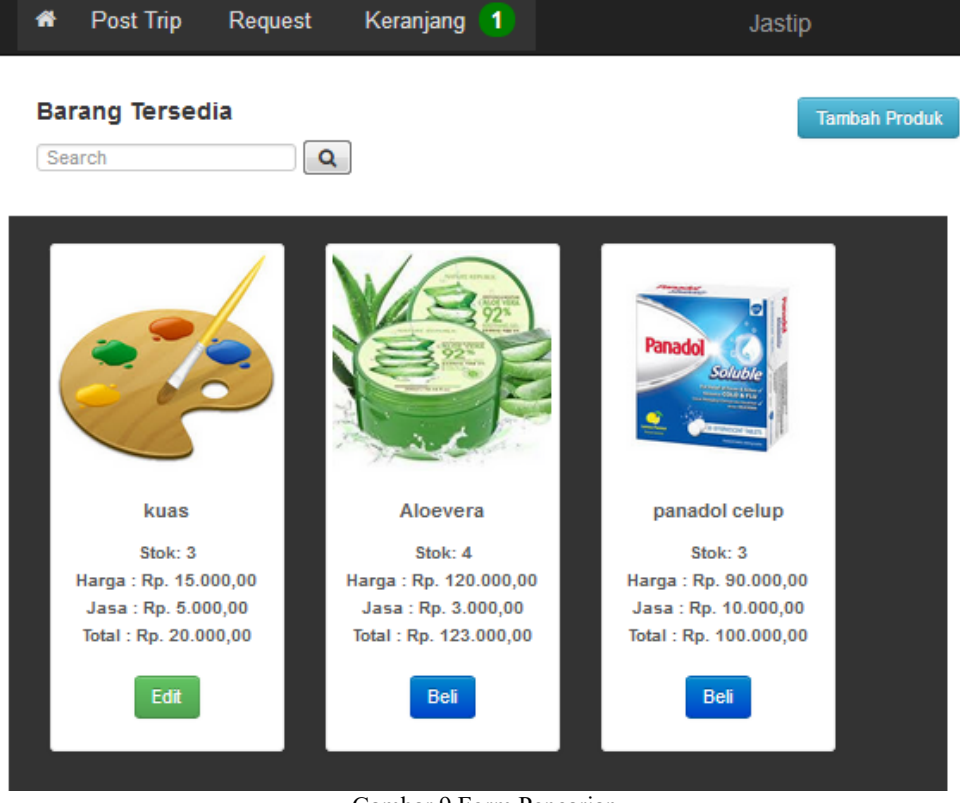

Gambar 9.Form Pencarian

### 3.2.11.Form Detail Request

Pada *detail request* akan menampilkan gambar barang dan gambar bukti pembayaran yang sudah dilakukan oleh pembeli, data barang dan data pembeli yang berada dibawah massing-masing gambar. *Detail request* bertujuan agar *traveller* dapat dengan mudah melihat *detail* barang yang akan dibelikan dan bukti pembayaran yang sudah dilakukan.

# 3.2.12.Form Keranjang

Pada *form* keranjang akan ditampilkan daftar barang yang akan dibeli dan barang yang menunggu untuk dilakukan pembayaran. Terdapat dua buah tombol pada tampilan form keranjang yaitu bayar dan batal. Jika pembeli jadi membeli barang tersebut maka pembeli akan menekan tombol bayar, akan tetapi jika pembeli batal untuk melakukan transaksi maka pembeli dapat menekan tombol batal.

#### Keranjang

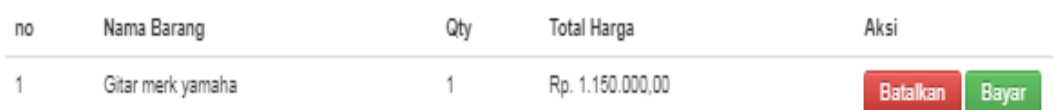

# Gambar 10.Form Keranjang

#### 3.2.13.Form PO

Form PO menampilkan daftar barang PO(*purchase order*) untuk suatu negara. Pada daftar PO(*purchase order*) dilengkapi dengan nama barang, jumlah dan *username* pembeli. Terdapat tombol detail yang akan menampilkan detail barang yang dipesan.

#### 3.2.14.Form Post Request

Pada *form request* akan ditampilkan barang-barang request yang sudah dibayar. Terdapat satu tombol pada setiap gambar barang, yaitu tombol detail yang akan menampilkan detail barang. 3.2.15.Form Post Trip

*Traveller* akan mengisi data pada halaman tambah *trip*, data yang diisi akan tersimpan jika *traveller* menekan tombol simpan. Setelah tersimpan maka *trip* akan ditampilkan di halaman utama. Setelah ditampilkan pada halaman utama, informasi akan terlihat oleh calon pembeli. Selanjutnya jika calon pembeli ingin melakukan penitipan, maka pembeli akan menekan tombol request dan mengisi data barang yang ingin dititipkan .

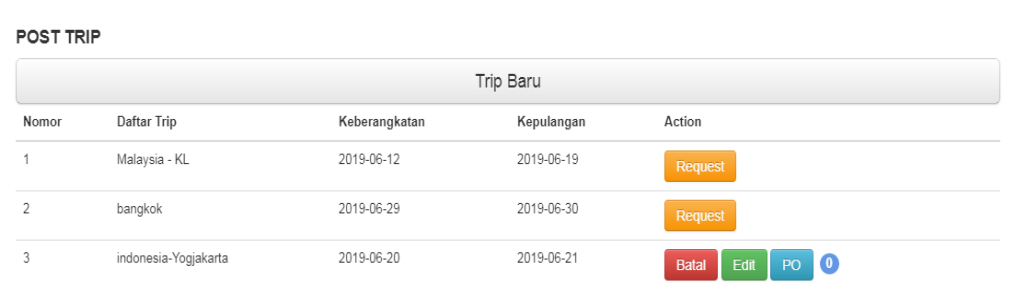

Gambar 11. Form Post Trip

#### 3.2.16.Form Request

Pada *form request* akan ditampilkan barang-barang request yang sudah dibayar. Terdapat satu tombol pada setiap gambar barang, yaitu tombol *detail* yang akan menampilkan *detail* barang.

#### 3.2.17.Form Detail PO

*Form detail* PO terdapat informasi nama barang, perkiraan harga, dan qty. Dicantumkan pula data pemesan seperti nama pemesan, nomor *handphone* dan *email*. *Traveller* dapat membatalkan pemesanan barang dengan pertimbangan yang ada.

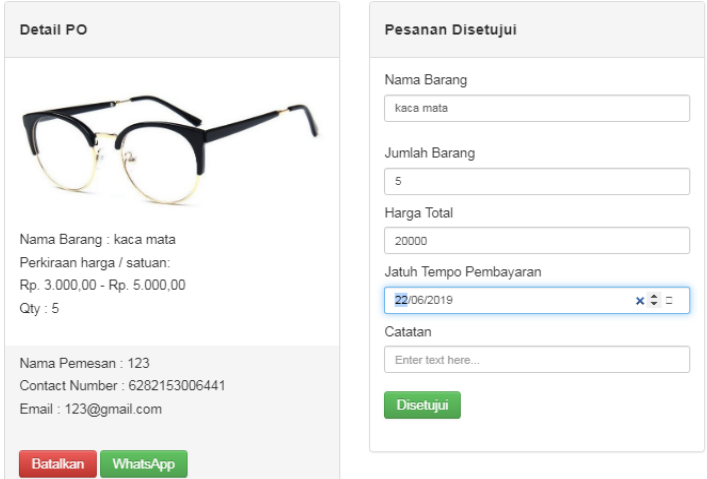

Gambar 12.Form Detail PO

# 3.2.18.Form Sudah Bayar

*Form* sudah bayar, yang mana terdapat daftar nama barang dan jumlah total pembayaran yang sudah dibayarkan oleh pembeli. Terdapat dua buah tombol pada halaman ini, yaitu tombol terima dan hubungi. 3.2.19.Form Testimoni

*Form testimoni* terdapat sebuah *text box*, yang akan diisi dengan *testimoni* dari pembeli ketika transaksi sudah selesai. Setelah mengisi *testimoni* maka pembeli dapat menekan tombol *submit* untuk mengirim *testimoni* ke halaman awal *website* jasa titip barang.

# **4. KESIMPULAN**

Berdasarkan Rancang bangun jasa titip barang berbasis *web* yang telah diteliti penulis, maka penulis menyimpulan sebagai berikut :

- a. *Website* jasa titip barang membantu *traveller* sebagai wadah dalam menjual barang *ready* dengan menampilkan daftar barang *ready* pada halaman utama.
- b. *Website* jasa titip barang membantu memenuhi kebutuhan masyarakat dengan menyediakan barang yang tidak tersedia di daerah mereka.

# **5. SARAN**

Untuk pengembangan *website* jasa titip barang, penulis menyadari bahwa *website* jasa titip barang yang dihasilkan belum sempurna, untuk itu penulis memberikan beberapa saran, antara lain :

- a. Untuk mengembangkan dan penelitian selanjutnya penulis menyarankan mengembangkan sistem ini menjadi berbasi android sehingga para pengguna bisa lebih praktis mengakses sistem.
- b. Menambahkan validasi nomor *handphone* dan *email* yang didaftarkan agar tidak terjadi penipuan atau hilang komunikasi antara pembeli dan *traveller*.
- c. Mencoba untuk membuat *website* jasa titip barang dengan menerapkan algoritma lain sehingga dapat menghasilkan pencarian yang lebih cepat dan aktual.
- d. *Website* jasa titip barang ini masih jauh dari sempurna untuk itu perlu dilakukan perbaikan-perbaikan demi kesempurnaan *website* jasa titip barang dan kemudahan untuk pengguna.

# **UCAPAN TERIMA KASIH**

Dalam penelitian ini, penulis telah banyak mendapatkan bantuan berupa bimbingan, petunjuk, saran maupun dorongan moril dari berbagai pihak. Maka pada kesempatan ini penulis mengucapkan terima kasih yang sebesar-besarnya atas bantuan dan dorongan selama penelitian hingga selesainya penelitian ini kepada seluruh civitas Akademika Sekolah Tinggi Manajemen Informatika dan Komputer Widya Dharma Pontianak, kepada keluarga, beserta teman terkasih.

## **DAFTAR PUSTAKA**

- [1] Hutahaean, Jeperson. (2014). *Konsep Sistem Informasi*. Deeppublish. Yogyakarta.
- [2] Mahatymyo, Aryanto. (2014). *Sistem Informasi Akutansi Suatu Pengantar*. Deepublish. Yogyakarta.
- [3] Yasin, Verdi. (2012). *Rekayasa Perangkat Lunak Berorientasi Objek*. Mitra Wacana Media. Jakarta.
- [4] Kadir,Abdul.(2014). *Pengenalan Sistem Informasi*. Edisi Revisi. Andi. Yogyakarta.
- [5] Sukamto, Rosa.S dan M. Shalahuddin. (2014). *Rekayasa Perangkat Lunak Terstruktur Dan Berorientasi Objek*. Informatika. Bandung.
- [6] Wardana, Fikri C. (2012). *Creative Selling*. PT Bhuana Ilmu Populer. Jakarta.
- [7] Sujarweni, V. Wiratna. (2015). *Sistem Akuntansi*. Pustaka Baru Press. Yogyakarta.
- [8] Edy, Irwansyah dan Jurike V. Moniaga.(2014). *Pengantar Teknologi Informasi*. Deepublish. Yogyakarta.
- [9] Fathansyah. (2012). *Basis Data*. Informatika Bandung. Bandung.
- [10] Hikmah, Agung Baitul, Deddy Supriadi dan Tuti Alawiyah. (2015). Cara Cepat Bangun Website Dari Nol. Penerbit Andi. Yogyakarta.
- [11] Jubilee Enterprise. (2016). *Pengenalan HTML dan CSS*. PT. Elex Media Koputindo. Jakarta.
- [12] Abdulloh, Rohi. (2015). *Easy & Simple Web Programing*. PT. Elex Media Koputindo. Jakarta.
- [13] Bartholomew, Daniel.(2012). *MariaDB vs MySQL*.www.mariadb.com
- [14] Rizki Ramdaniansyah Indra Warman.(2018). Analisis Perbandingan Kinerja Query Database Management System (DBMS) Antara MySQL 5.7.16 Dan MariaDB 10.1. 6(33)
- [15] Adelheid, Andrea. (2013). *Modifikasi Template CMS Lokomedia*. Garudhawaca. Yogyakarta.
- [16] MADCOMS. (2016). *Pemograma PHP dan MySQL untuk Pemula*. ANDI. Yogyakarta.
- [17] Winarno, Edy, Ali Zaki dan SmithDev Community. (2013). *Buku Sakti Pemograman PHP. Elex Media Kompitindo*. Jakarta.